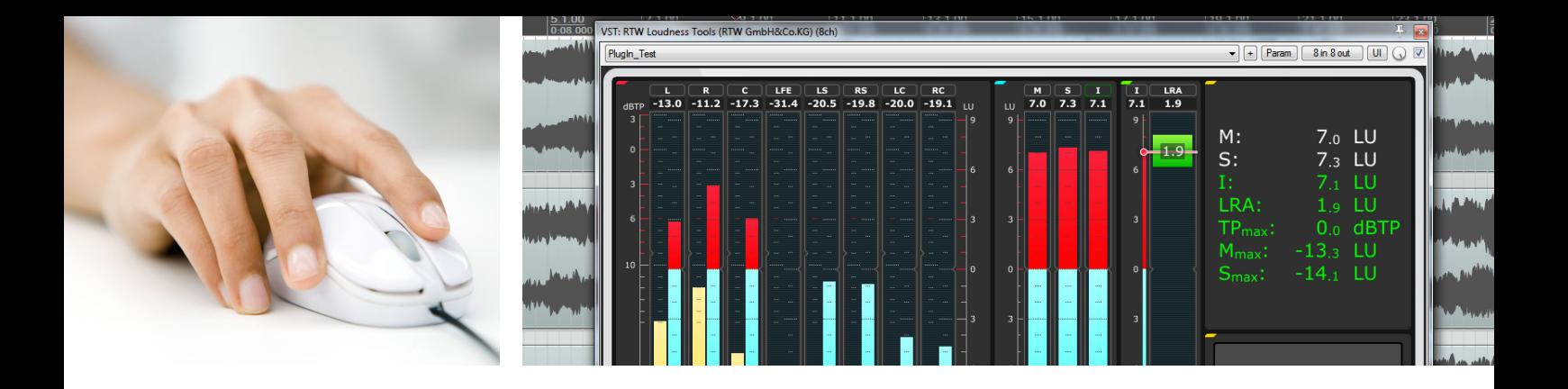

# RTW Loudness Tools Installation Guide

Version 1.0 | 06.2014

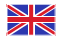

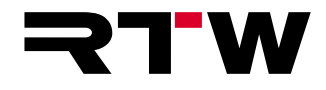

### **Installation Guide**

## **RTW Loudness Tools**

(RTW Masterclass PlugIns Series)

Manual version: 1.0 Issued: 02.06.2014 Software version: 1.0 (06.2014)

 $\circ$   $\bullet$  TW 06/2014 | Changes without prior notice! RTW GmbH & Co. KG Am Wassermann 25 | 50829 Köln | Germany Fon +49 221. 70 913-0 | Fax +49 221. 70 913-32 [rtw@rtw.de](mailto: rtw@rtw.de) | [www.rtw.de](http://www.rtw.de/)

### **Platforms:**

- $\cdot$  VST 2.4 for Windows® 7/8 32/64 bit. Reference testing performed with Cubase 7 and 7.5
- RTAS for Mac OS  $X^{\circledast}$  10.6 or higher. Reference testing with Pro Tools® 9 and 10

### **System requirements:**

- Dual-core processor 2.5 GHz
- 4 GB RAM
- 200 MB free hard disk space
- iLok USB smart key and iLok account
- Internet connection required for activation process

### **Please note:**

Installation guide and software are protected by copyright law and may not be copied, reproduced, translated, or transmitted into any electronical medium or machine-redeable form (fractional or complete) without RTW's prior written consent. Your further rights to the software are governed by the accompanying software license agreement.

The software has been developed very carefully and tested extensively before publication. Nevertheless, RTW cannot guarantee proper function at any time.

The information contained in this guide was correct at the time of printing, however due to our policy of continuous improvement, actual product displays may differ slightly from those shown here.

The current version of this guide and available software updates can be found under PC Software/RTW Loundess Tools in the download area of our web site (Service > Manual & Software).

# <span id="page-2-0"></span>EULA

### **Enduser Licence Agreement for the RTW PlugIn Software**

This End User License Agreement "EULA" is a legally binding contract between you and RTW GmbH & Co. KG, and shall apply to the use of the following Software:

### **RTW PlugIn**

The terms and conditions of this Agreement shall apply to the user as an individual, a company or a legal entity. This Agreement shall in particular cover associated media, print materials, "online" and/or electronic documentation as well as Internet-based services.

Once the Software has been installed, copied or otherwise been used, the terms and conditions of this EULA have to be confirmed and agreed to. If you fail to do so, you shall not be entitled to install, copy or otherwise use the Software.

### **1 Granting of rights (licenses)**

Subject to compliance with all the terms and conditions of this EULA, RTW GmbH & Co. KG (RTW) shall grant you the following rights:

1.1 RTW shall grant you a personal, non-exclusive license for the installation and use of the Software for the purpose of analyzing and display of audio signals. You shall be entitled to install the Software on any number of computers. The software shall be used only in a non-contemporaneous way and only bonded with a valid RTW license presented by a Pace iLok.

### **2 Restrictions**

2.1 RTW hereby reserves all rights to the Software which are not explicitly granted to you pursuant to this EULA. The Software is subject to copyright laws as well as other laws and agreements for the protection of intellectual property. RTW and/or its suppliers own the property right, copyright and other industrial property rights to the Software in question. The Software shall be licensed, but shall not be sold.

2.2 You shall not be entitled to redesign, decompile or disassemble the Software, unless (and only in as far as) the applicable law does provide for such action, notwithstanding this restriction.

2.3 Technical support will be provided for purchased and licensed Software only.

2.4 When using the Software, you may possibly be directed to linked third party sites. Such third party sites are beyond RTW's control, and RTW cannot be held responsible for the contents of any such third party site and/or any links contained in such third party sites and/or amendments or upgrades of such third party sites. Moreover, RTW cannot be held responsible for webcasting or any other broadcasting modes of third party sites. RTW shall make links to third party sites available as a matter of goodwill only. However, this shall not be deemed to be an endorsement by RTW of the third party site in question.

Ы

#### **3 Miscellaneous**

3.1 This EULA is applicable to upgrades, supplements, add-on components or components for Internetbased Software services, which RTW may provide and may make available to you once you have received the original copy of the Software, unless such upgrades, supplements, add-on components or components for Internet-based Software services provided are subject to different terms and conditions. RTW shall reserve the right to cease all Internet-based services provided or made available to you in the course of using the Software.

3.2 Notwithstanding any other rights, RTW shall be entitled to terminate this EULA if you do not comply with its terms and conditions. In this case, you shall be obliged to destroy all copies of the Software and all of its components.

3.3 RTW shall provide the Software. To the maximum extent permitted by applicable law, RTW hereby explicitly disclaims all other liabilities and/or guarantees, whether express, implied or statutory, including, but not limited to, any (if any) implied warranties, responsibilities and/or guarantees of merchantibility, fitness for a particular purpose, reliability or availability, accuracy and/or completeness of responses, results, workmanlike efforts, diligence and lack of viruses – all with regard to the Software as well as the provision of or failure to provide support or other services, and/or the provision of or failure to provide information, Software, and related contents –, and/or any warranties, liabilities or guarantees otherwise arising from the use of the Software. Furthermore, with regard to the Software, any warranty or guarantee of title, quiet enjoyment, quiet possession, compliance with and non-infringement of third party rights as described shall be excluded.

3.4 To the extent permitted by applicable law, RTW shall not be liable for any special, incidental, indirect damages or consequential damages and/or for any punitive damages of any kind or nature (including, but not limited to, damages incurred from loss of profit, loss of confidential or any other information. business disruption, personal injury, loss of privacy, violation of duty (including duties pertaining to the principles of good faith and/or due diligence), negligence as well as any other financial losses or damages), arising from the use of the product and/or the fact, that it cannot be used, and/or arising from the provision of or failure to provide support or other services, and/or the provision of or failure to provide

information, Software and associated contents, and/or otherwise arising from the use of the product or which are otherwise resulting from or relating to any term and condition of this EULA, even in the case of culpability, unlawful acts (including tort of negligence), false statements, no-fault liability, violation of contractual duty, and/or, in the case of a violation of warranty on the part RTW or its suppliers, even if RTW or its suppliers have been made aware of the possibility of such damages arising.

3.5 Notwithstanding any and all damages which you may suffer, for any reason whatsoever (including, but not limited to, the aforementioned and all direct damages or general contractual or other damages), and pursuant to the terms and conditions of this supplementary EULA, RTW's joint and several liability and your sole claim to all of the aforementioned shall be limited to the actual damage caused you as a result of due confidence in the Software, and shall be up to the amount actually paid for the Software purchased from RTW or a maximum amount of € 10, whichever amount is greater.

#### **4 Place of jurisdiction is Cologne, Germany**

#### **5 Complete Agreement**

This EULA (inclusive of all addenda or supplementary agreements to this EULA within the scope of supply) shall constitute the entire agreement between you and RTW with regard to the Software and any (if any) support services. It shall supersede any prior or contemporaneous oral or written communications, suggestions and assurances relating to the Software and/or any other subject matter of this EULA. In the event that any RTW rule or regulation should contravene the provisions of this EULA, the terms of this EULA shall take precedence over any other rule or regulation. If any of the terms of this EULA shall be deemed null and void, unenforceable and/or unlawful, all other terms and conditions shall remain in full force.

#### **6 In case of questions regarding the EULA please contact info@rtw.de**

RTW GmbH & Co. KG | Am Wassermann 25 | 50829 Köln (Cologne) | Germany | Fon +49 221. 70 913-0 | Fax +49 221. 70 913-32 | rtw@rtw.de

## Index of Content

**[EULA 3](#page-2-0)**

**Index of Content 5**

**[1 | Introduction 7](#page-6-0)**

**[2 | Install on Windows® OS 8](#page-7-0)**

**[3 | Install on Mac OS X® 14](#page-13-0)**

**[4 | Activation 19](#page-18-0)**

**[5 | Final Remarks 23](#page-22-0)**

EN-6 Index of Content Installation Guide | RTW Loudness Tools

### Installation Guide | RTW Loudness Tools 1 | Introduction EN-7

# <span id="page-6-0"></span>1 | Introduction

The RTW Loudness Tools are part of the RTW Masterclass PlugIns, an entirely new range of products that provides RTW meters as standard-format PlugIns for Windows® and Mac OS X®. RTW Loudness Tools feature Metering and Loudness display for mono, stereo, multichannel, and surround applications (8 channels max.) and all standard sampling rates up to 96 kHz. It supports all widely used PPM and TruePeak measurements and scales.

The RTW Loudness Tools run with VST 2.4 format for Windows® 7/8 (32/64 bit), and with RTAS format for Mac OS X® 10.6 or higher (others will follow). The setup files both are available from the member area of our web site (http://www.rtw.de/en/service/manualssoftware.html -> Log-In -> "PC Software/RTW Loudness Tools"). An iLok USB smart key and a Pace iLok account is required for activation and copy protection.

This guide describes the installation on Windows® 7/8 and Mac OS X® in detail.

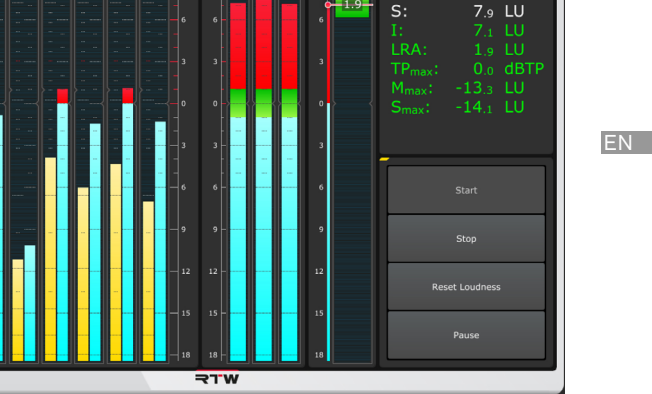

 $\begin{array}{|c|c|c|c|c|c|c|c|} \hline \text{M} & \text{S} & \text{I} & \text{I} & \text{I} & \text{I} \\ \hline \text{7.1} & \text{7.9} & \text{7.1} & \text{7.1} & \text{1.9} \\ \hline \end{array}$ 

 $M:$ 

 $7.1$  LU

# <span id="page-7-0"></span>2 | Install on Windows<sup>®</sup> OS

- 1. Login and enter members area of RTW's web site (http://www. rtw.com/en/service/manuals-software), access **PC Software** section and click **RTW Loudness Tools**.
- 2. Download the **RTW\_Loudness\_Tools\_Setup\_\*.exe** file and store it to your computer.
- 3. Click the setup file to start the installation (may be you have to confirm the user account control request).

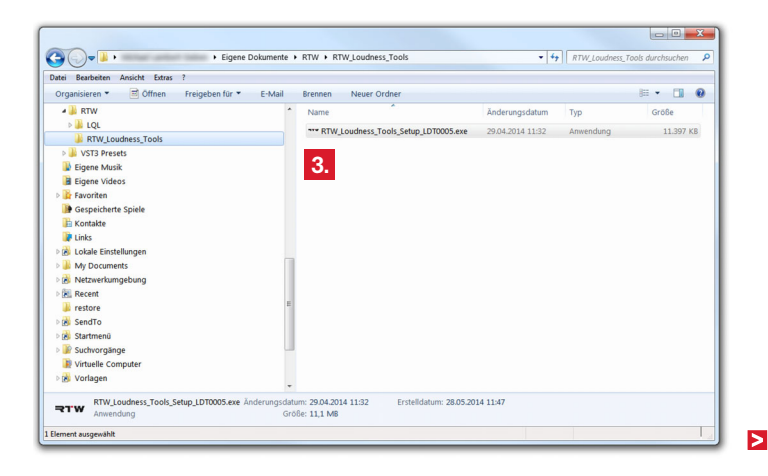

4. Select the setup language and click **OK**. The **Welcome** screen is 5. Read the EULA and click the check box to accept the agreement. displayed. Click **Next**.

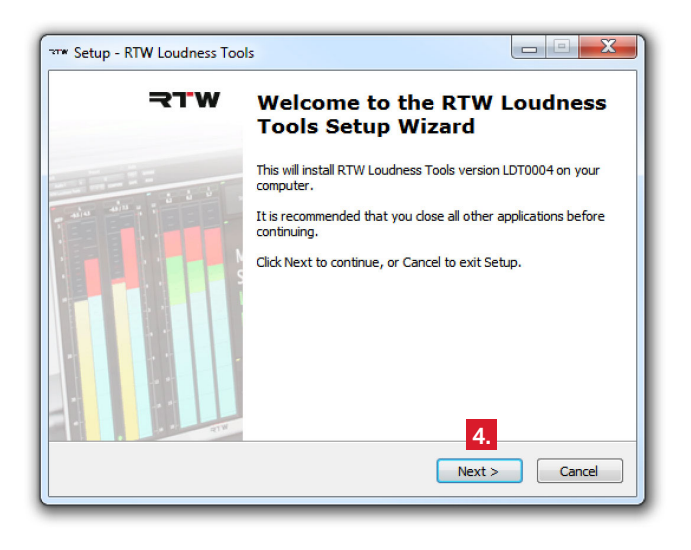

Click **Next**.

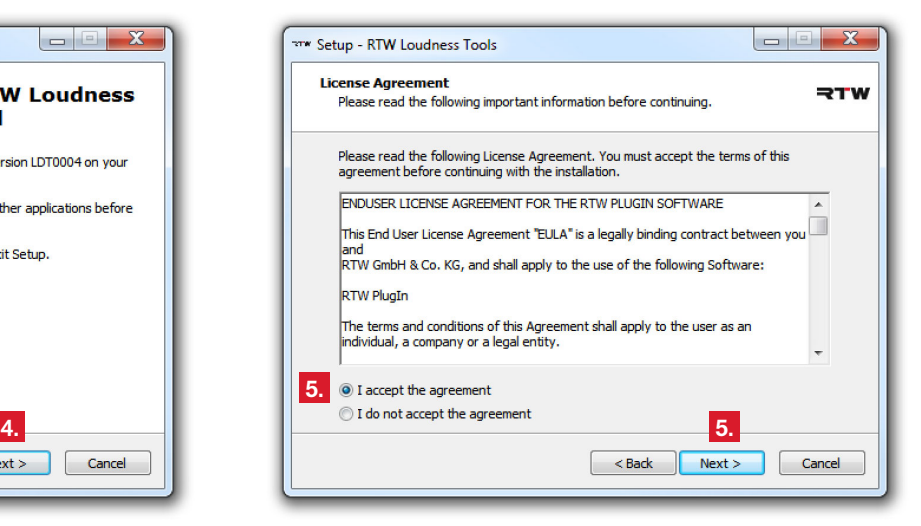

Ы

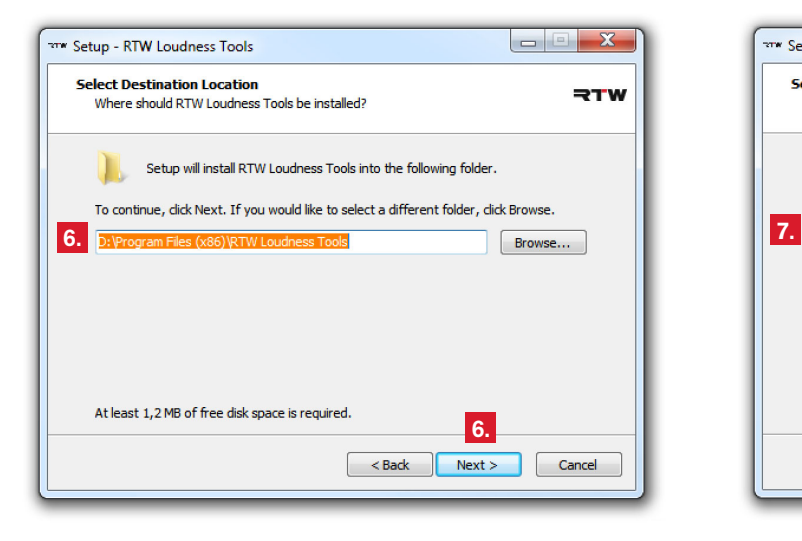

6. Defi ne the installation folder. Click **Next**. 7. Select the items to be installed. Click **Next**.

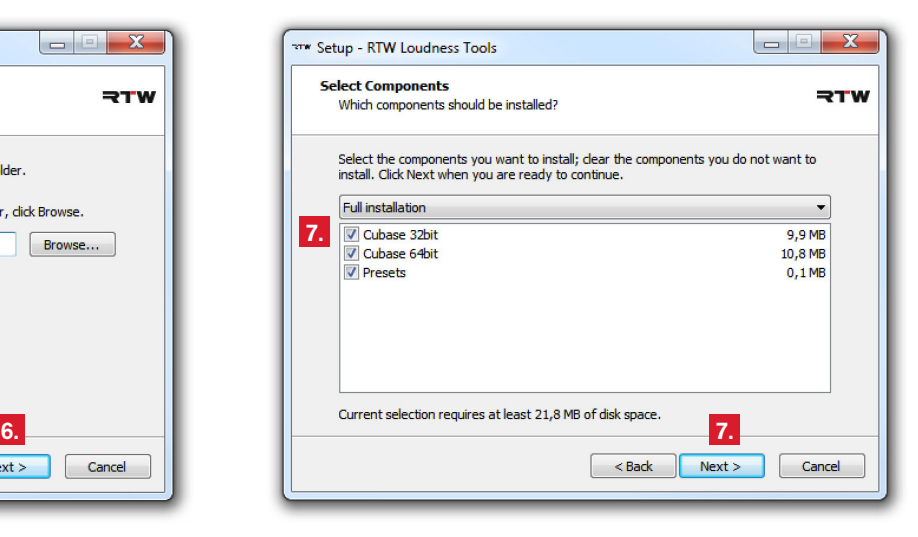

 $\triangleright$ 

8. Define the installation folder for the Cubase 32bit PlugIn files. Click **Next**.

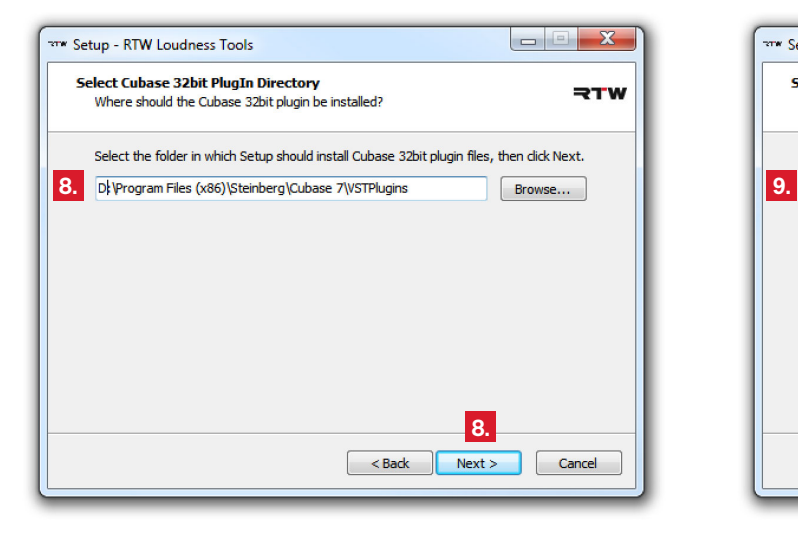

9. Define the installation folder for the Cubase 64bit PlugIn files. Click **Next**.

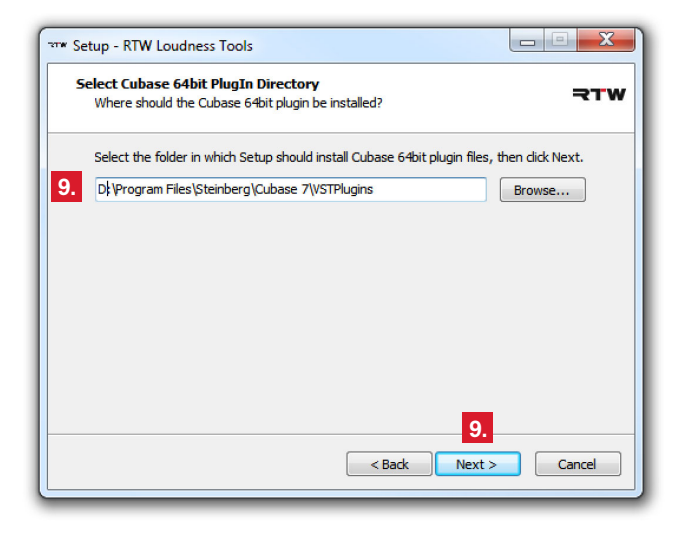

 $\triangleright$ 

10. Define the Start Menu folder for the program shortcuts. Click **Next**.

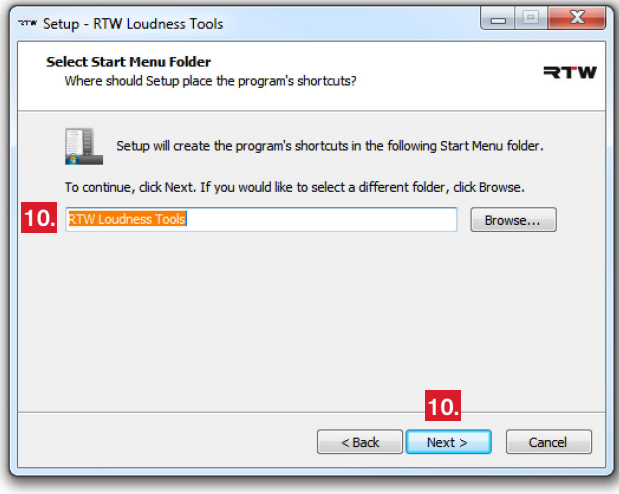

- 11. Check the overview for installation. Use the **Back** button, if you have to change something.
- 12. Click **Install** to run the installation of RTW Loudness Tools.

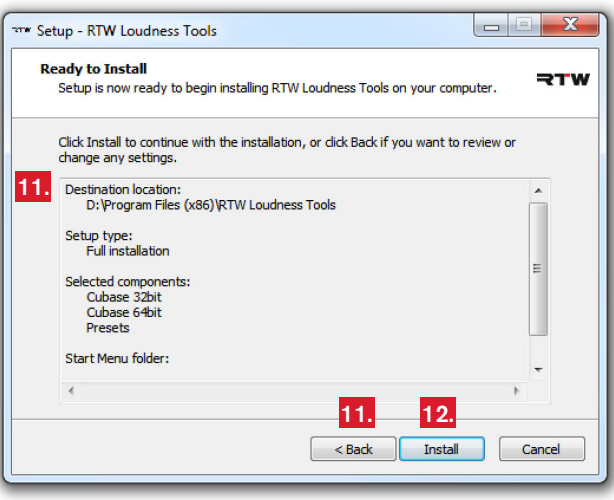

13. The message about **Pace iLok** is displayed. If you don't have an iLok account resp. an iLok USB smart key yet, please use the displayed link to the iLok web site.

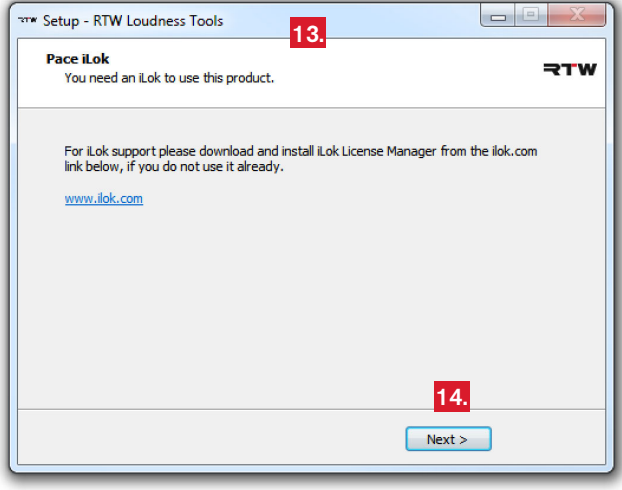

14. Click **Next** to complete the installation and then **Finish** to exit the Setup.

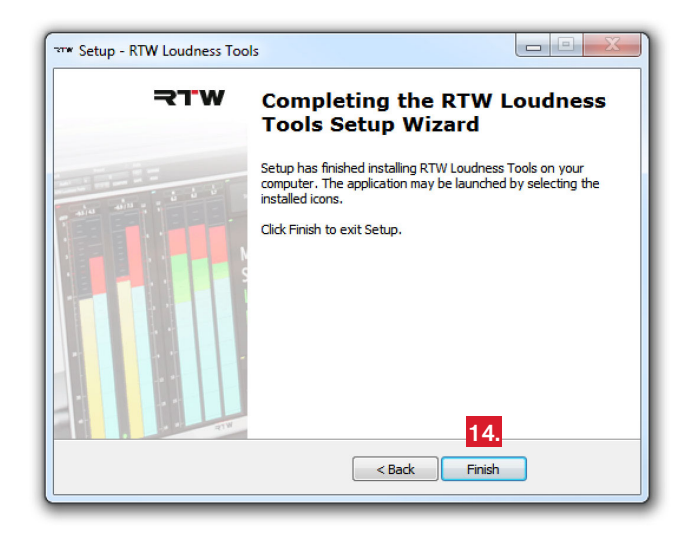

# <span id="page-13-0"></span>3 | Install on Mac OS X<sup>®</sup>

- 1. Login and enter members area of RTW's web site (http://www. rtw.com/en/service/manuals-software), access **PC Software** section and click **RTW Loudness Tools**.
- 2. Download the **RTW\_Loudness\_Tools\_Setup\_\*.pkg** file and store it to the desktop of your computer.
- 

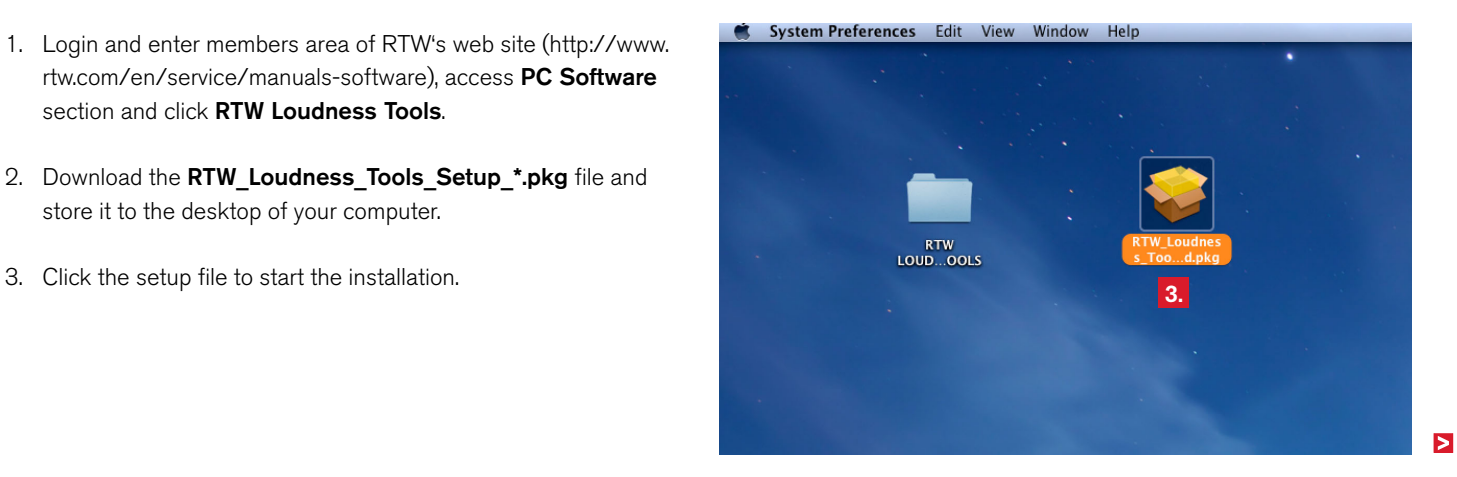

4. The **Welcome** screen is displayed. Click **Continue**. 5. Read the EULA and click **Continue**.

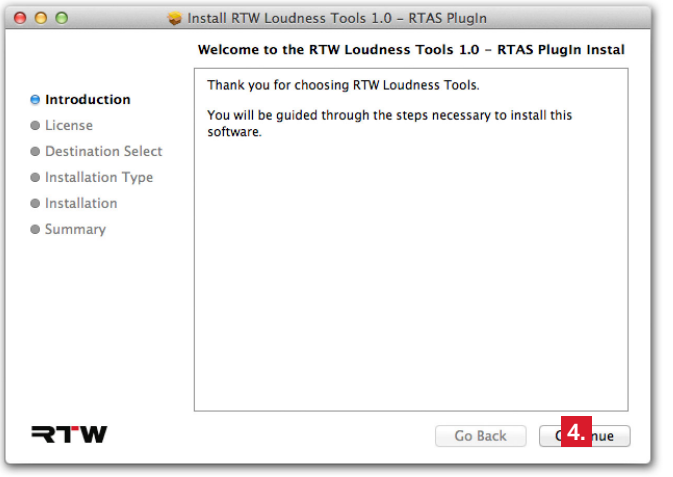

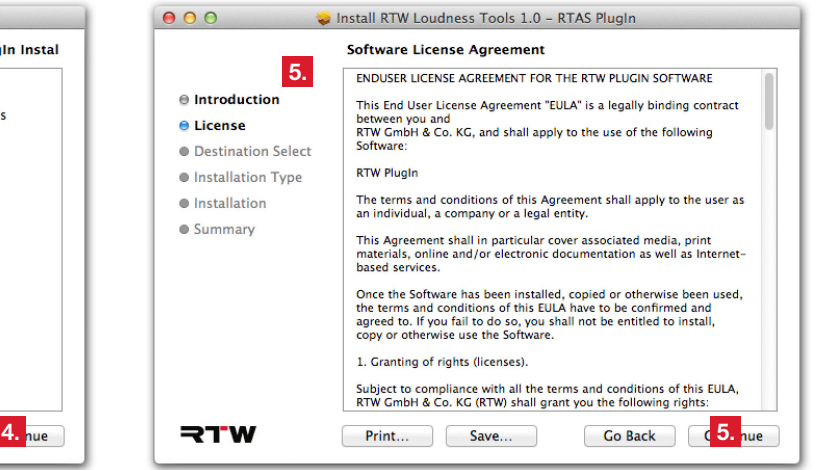

 $\geq$ 

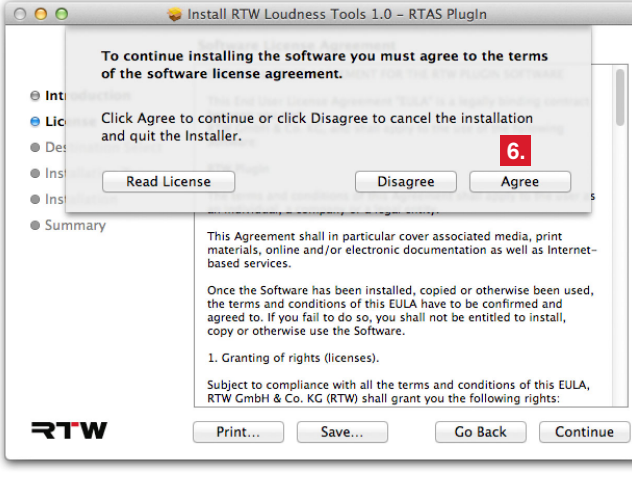

6. To accept the agreement, click **Agree**. **7.** Select the destination, where to install the PlugIn and click **Continue**.

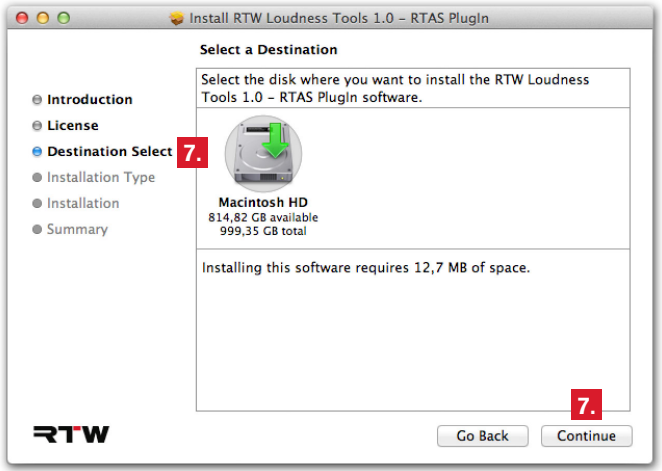

 $\blacktriangleright$ 

8. An overview is displayed. If you want to use another destination, use the **Change Install Location ...** button.

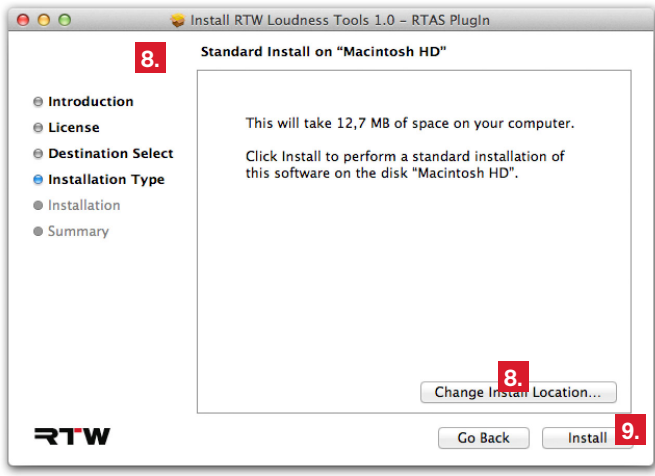

9. Click **Install** to run the installation of RTW Loudness Tools.

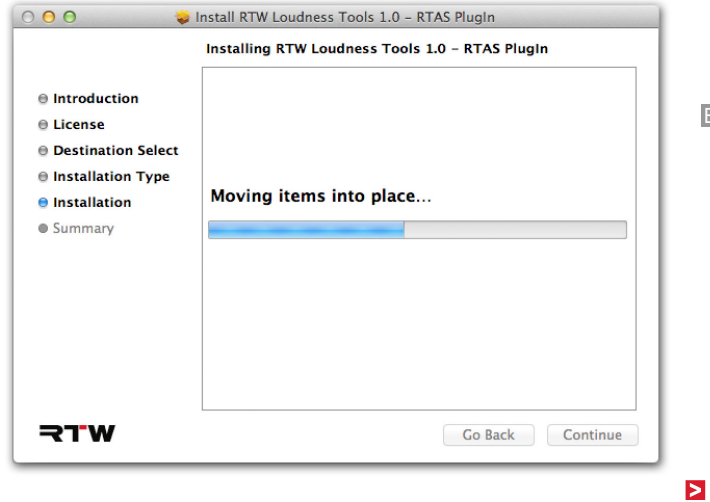

10. The message about Pace iLok is displayed. If you don't have an iLok account resp. an iLok USB smart key yet, please use the displayed link to the iLok web site.

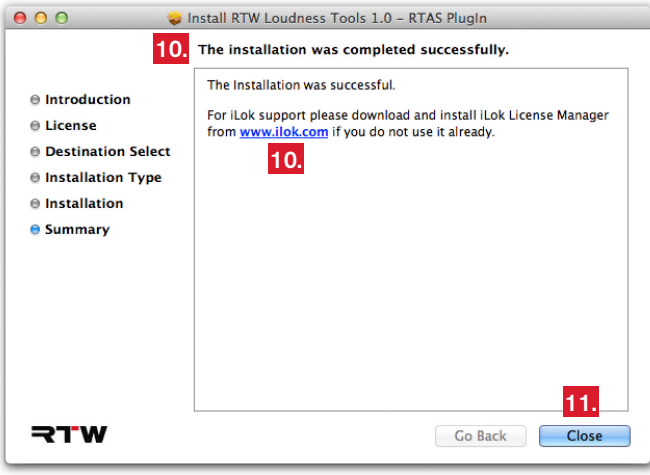

11. Click **Close** to finish the installation and to exit the Setup.

# <span id="page-18-0"></span>4 | Activation

The RTW Masterclass PlugIns Loudness Tools software requires an activation for the use without limitations. Therefore, PACE Anti-Piracy's iLok License Manager and a PACE iLok USB smart key for copy-protection have to be used. If you don't have these tools, please enter PACE iLok web site (http://www.ilok.com) to get them.

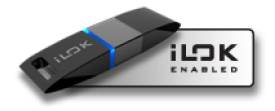

If you don't have an activation code yet, you are allowed to try the PlugIn for 14 days. Activation codes can be purchased from RTW. EN

 $\triangleright$ 

### **For the following description we assume that you have an iLok USB smart key available.**

1. Download **iLok License Manager** from the PACE iLok web site (http://www.ilok.com) and install it.

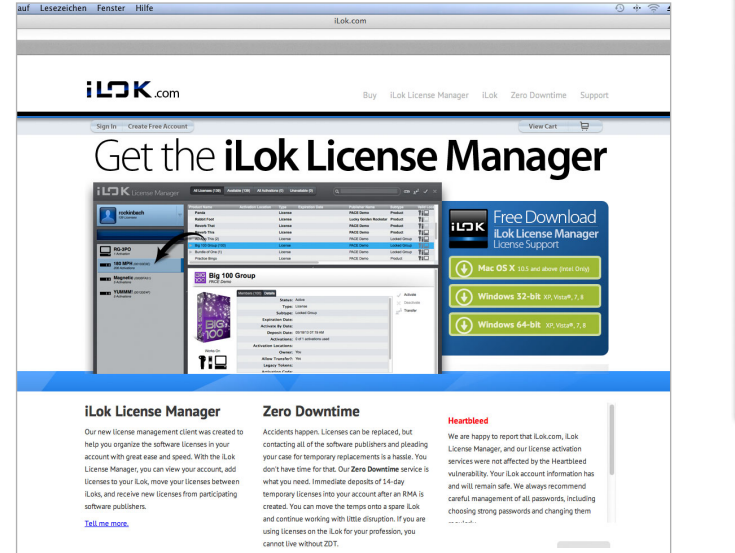

2. Create an iLok Account on the PACE iLok web site.

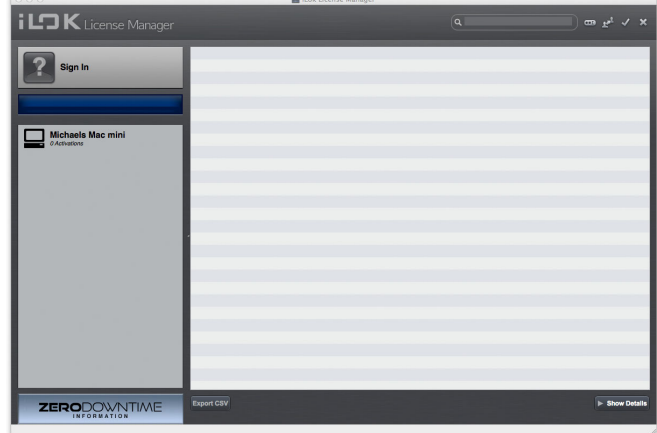

- 3. Run your DAW. The **Welcome** screen for the activation of the RTW Loudness Tools is displayed.
- 4. If you own an activation code, click **Activate**.

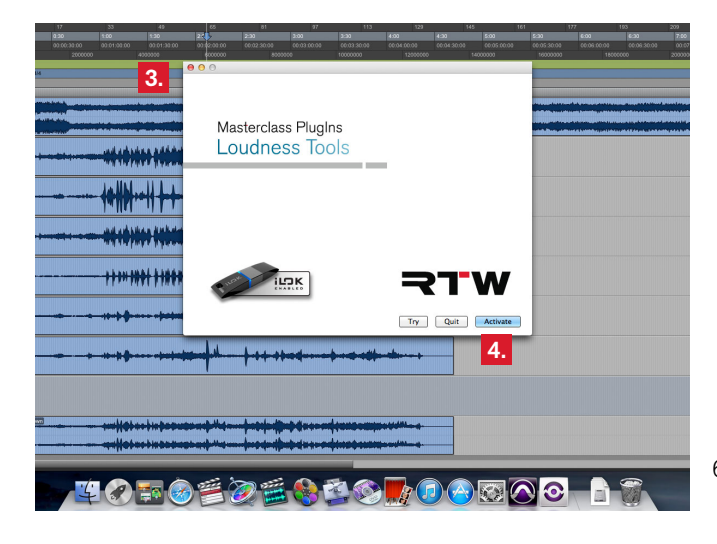

5. Enter the activation code.

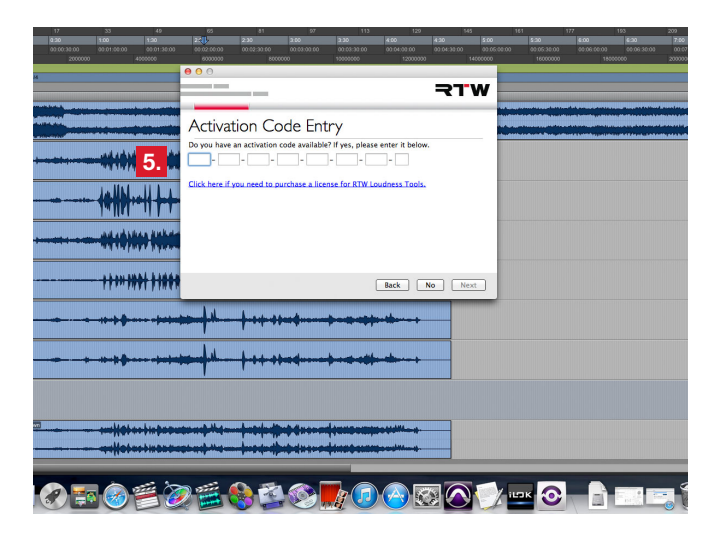

6. Select the iLok USB smart key, to which the activation key will be stored.

 $\triangleright$ 

7. If you don't have an activation code yet, click **Try** instead of Activate. You may use the RTW Loudness Tools as a 14 days trial.

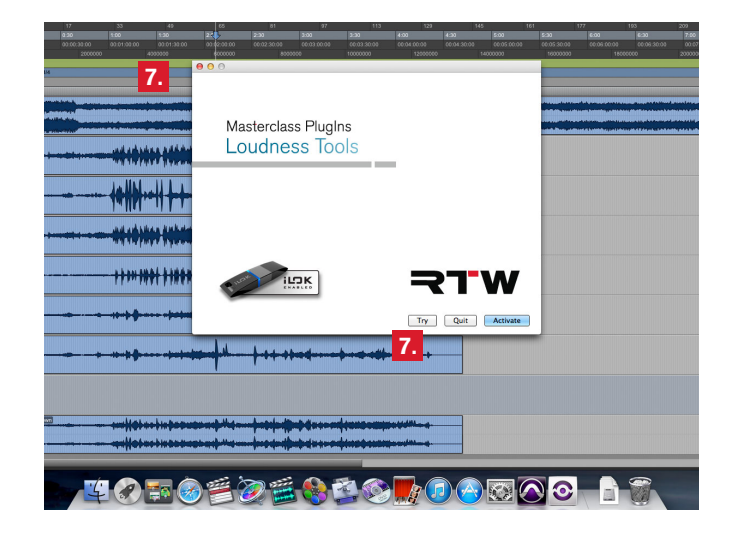

8. Create an iLok Account and use an iLok USB Smart Key.

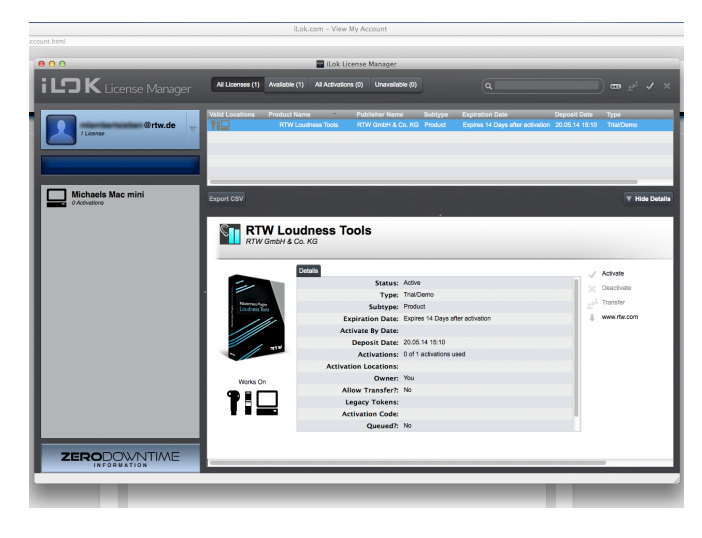

# <span id="page-22-0"></span>5 | Final Remarks

As a means for quality control, the RTW Loudness Tools with their precisely working and easy-to-read instruments ensure compliance with custom specifications. Thanks to intuitive operation, they are equally suitable for users with or without background knowledge.

The RTW Loudness Tools PlugIn provides the functionality of the award-winning TM7 and TM9 basic PPM instruments in combination with its loudness licence and offers the same degree of functionality and clarity as the hardware models. The instruments can be freely arranged and scaled. Various function parameters offer extra flexibility. Six selectable window frames (landscape and portrait view) permit the tailorable positioning of the provided instruments. Multiple instances may be used. You can store all setups and layouts as presets in your DAW.

**1** Although you may operate the PlugIn's instruments intuitively, tool tips in the menus will give you assistance for your individual settings. If you move the mouse accross an option, a short description of its functionality is displayed.

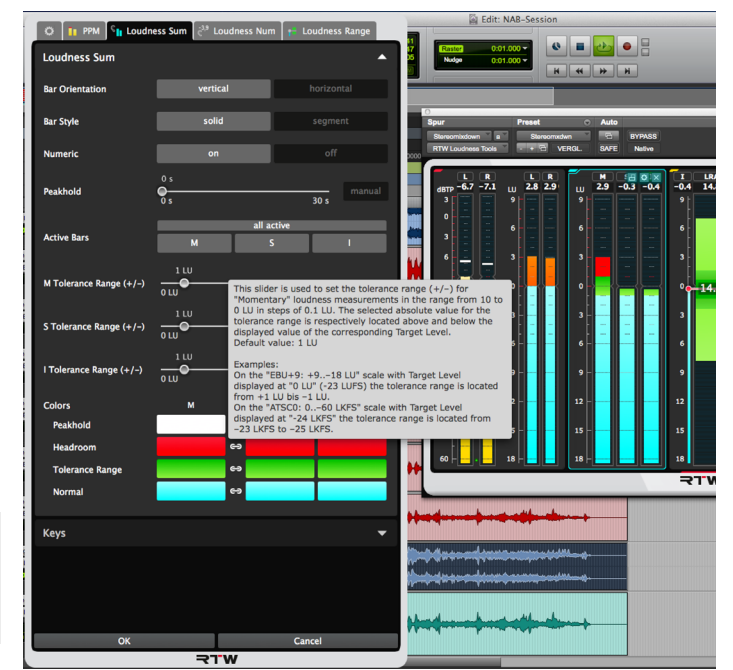

RTW GmbH & Co. KG Am Wassermann 25 | 50829 Köln | Germany Phone: +49 221. 70 913-0 | Fax: +49 221. 70 913-32 Internet: www.rtw.de | E-Mail: rtw@rtw.de

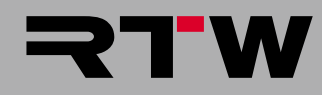